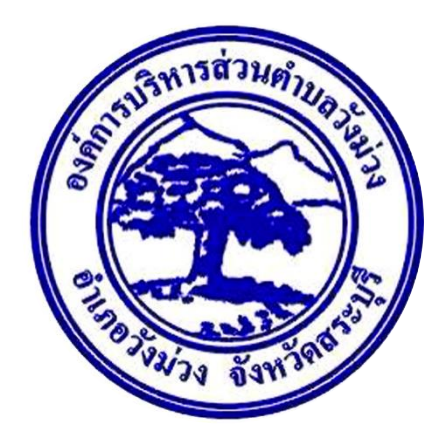

# **คู่มือการใช้งานระบบการให้บริการประชาชน (E-service)**

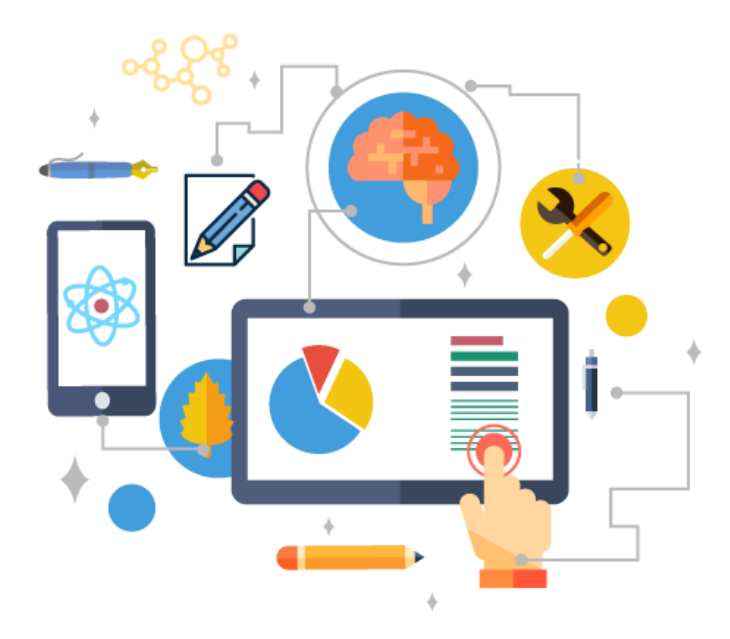

**องค์การบริหารส่วนตำบลวังม่วง อำเภอวังม่วง จังหวัดสระบุรี www.wangmuangsao.go.th**

### **ขั้นตอนการเข้าใช้งานระบบ e-Service**

**1. เข้าเว็บไซต์องค์การบริหารส่วนตำบลวังม่วง <https://www.wangmuangsao.go.th/index1.php>**

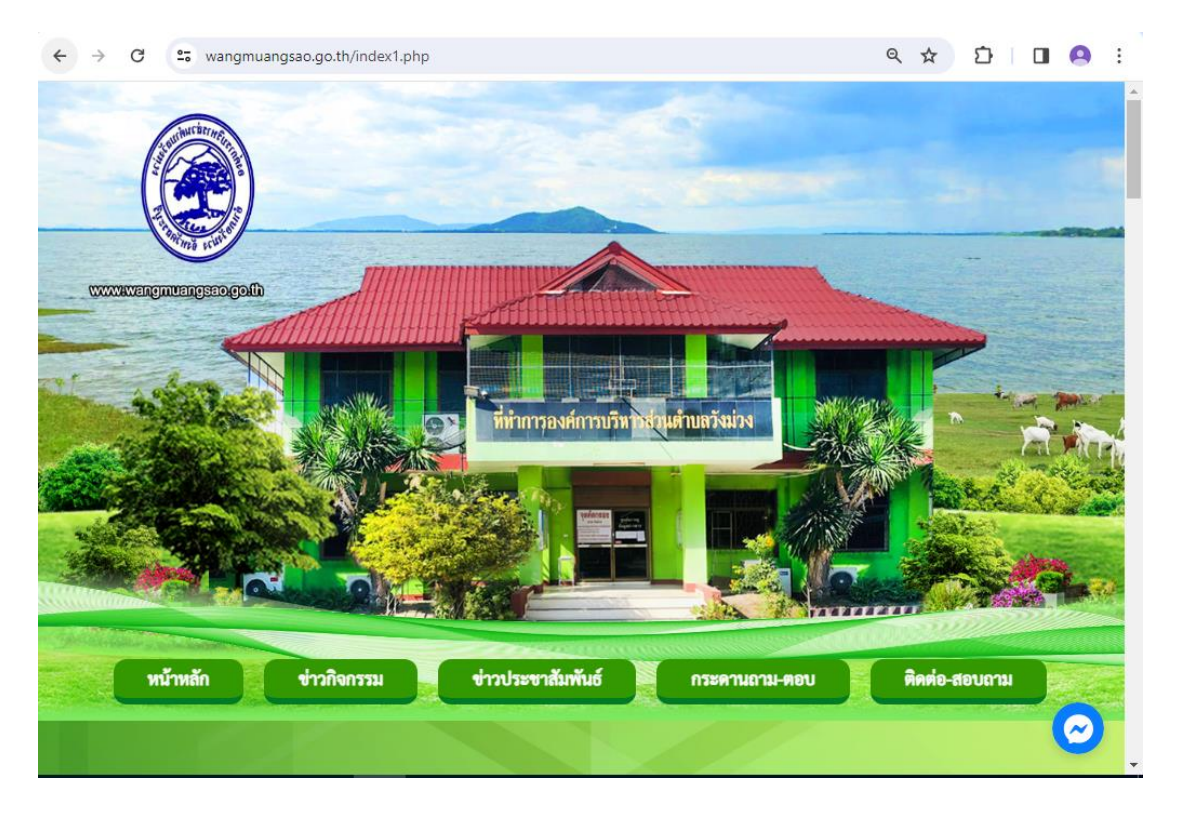

#### **2. คลิกเลือก E-service**

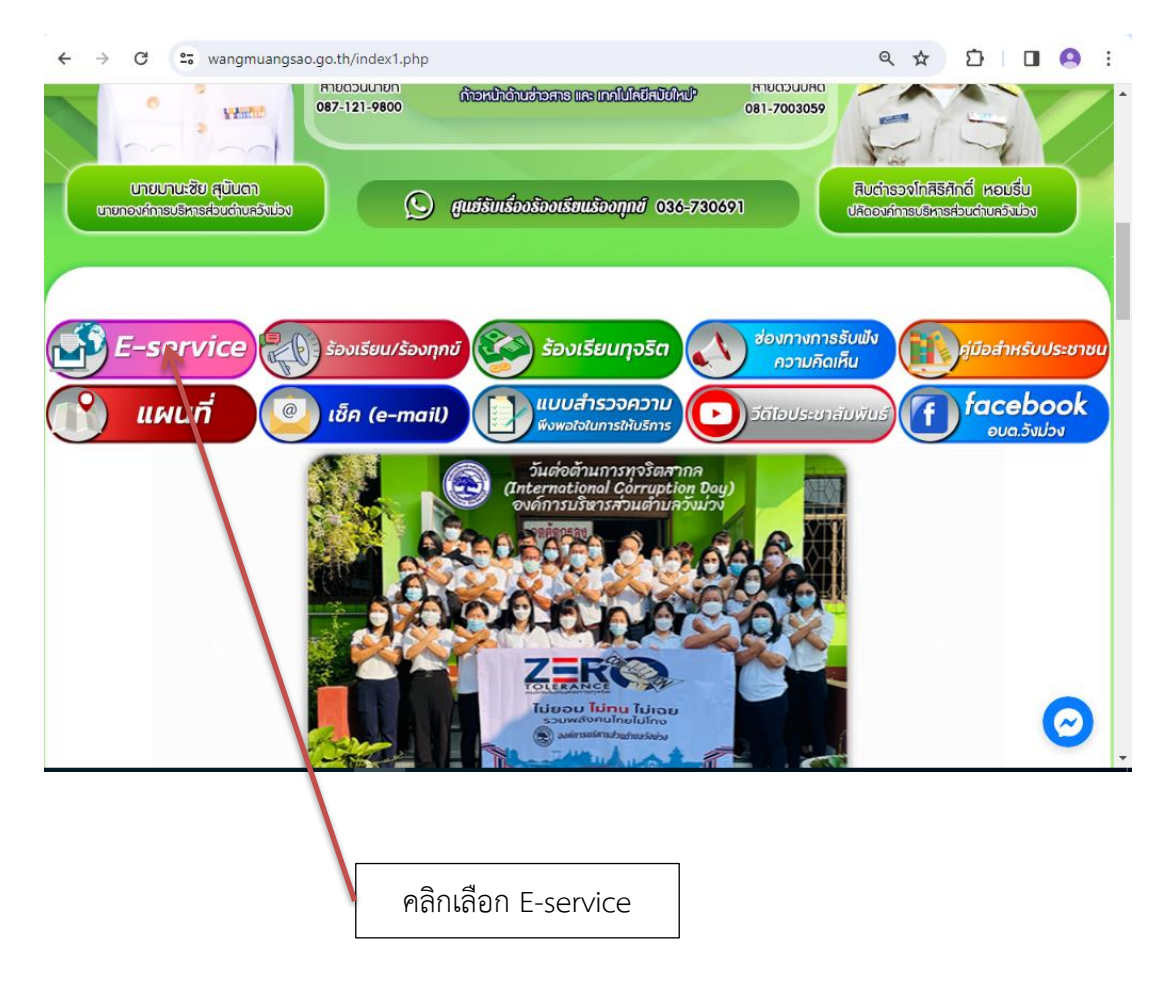

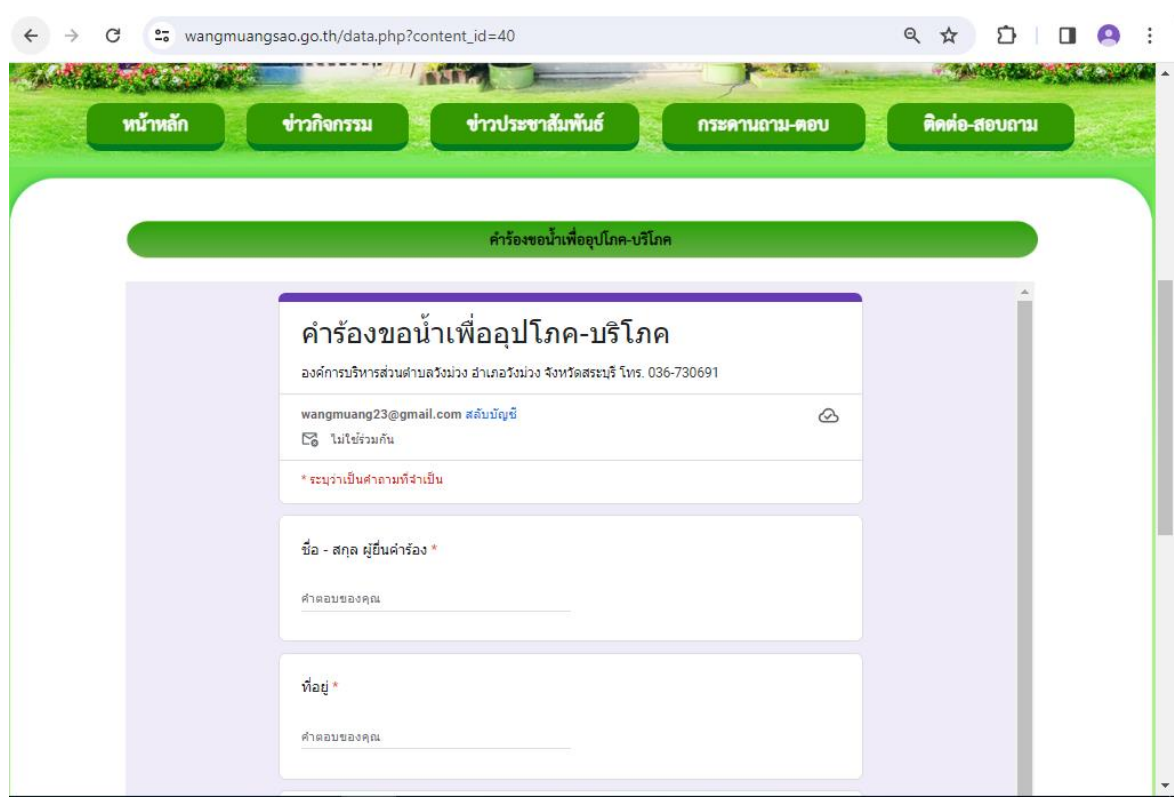

# **3. เข้าสู่หน้าบริการประชาชน E-service เพื่อยืนขอคำร้องขอน้ำเพื่ออุปโภค-บริโภค**

#### **4. คำร้องขอน้ำเพื่ออุปโภค-บริโภค**

กรอกชื่อ – สกุล ที่อยู่ หมายเลขโทรศัพท์ ผู้ยื่นคำร้อง กรอกเรื่องที่ต้องการติดต่อหรือสอบถาม

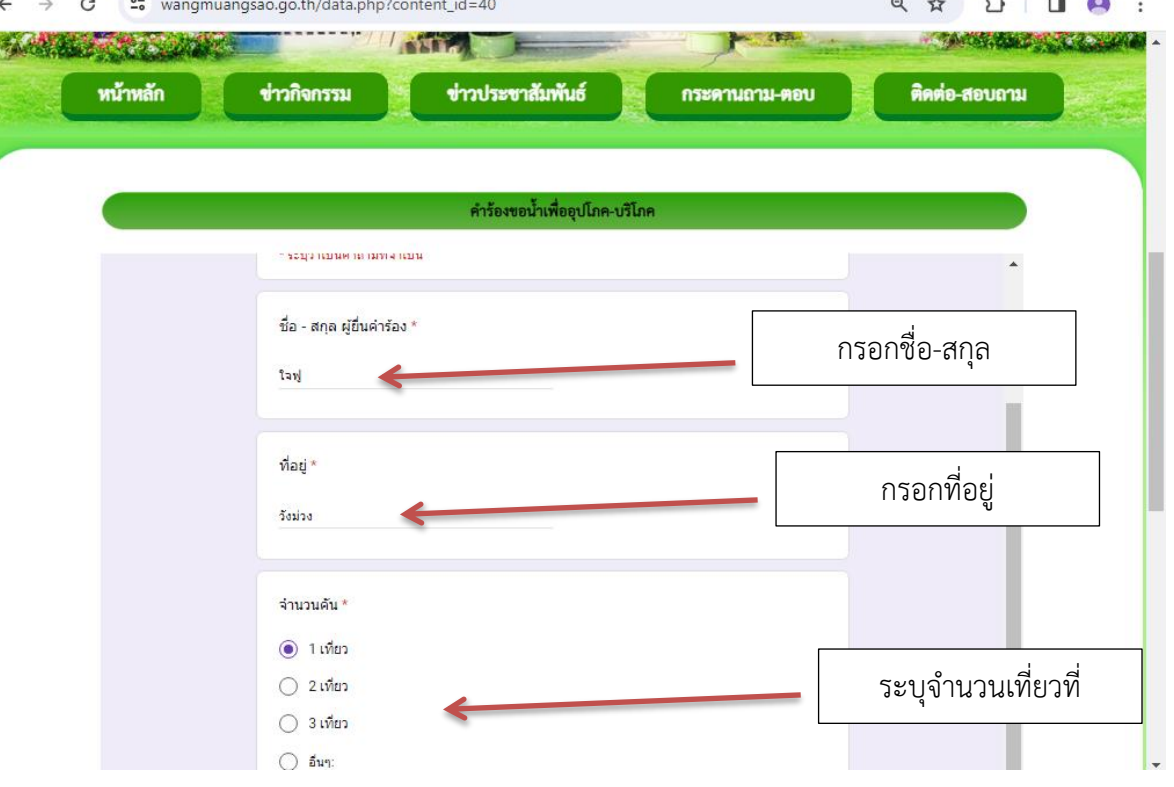

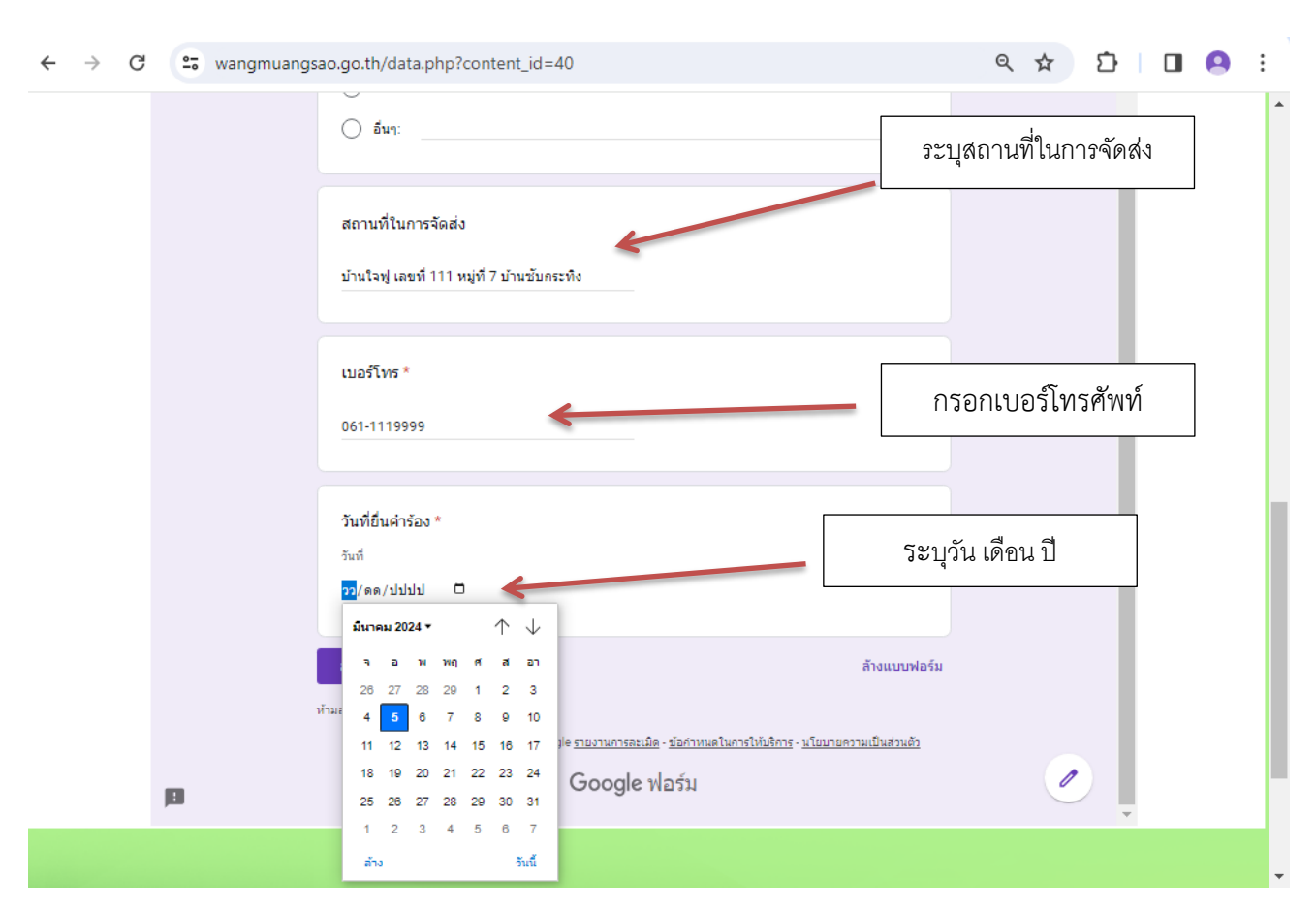

## **5. กรอกรายละเอียดที่จะยื่นคำร้อง สถานที่ในการจัดส่ง เบอร์โทรศัพท์ และลงวันที่ยื่นคำร้อง**

# **6. กรอกรายละเอียดที่จะยื่นคำร้อง เมื่อกรอกข้อมูลเรียบร้อยแล้ว คลิกที่ ส่ง**

เมื่อคลิกส่งลงเรียบร้อยถือว่าเสร็จสิ้นกระบวนการยื่นคำร้องขอน้ำเพื่ออุปโภค-บริโภค

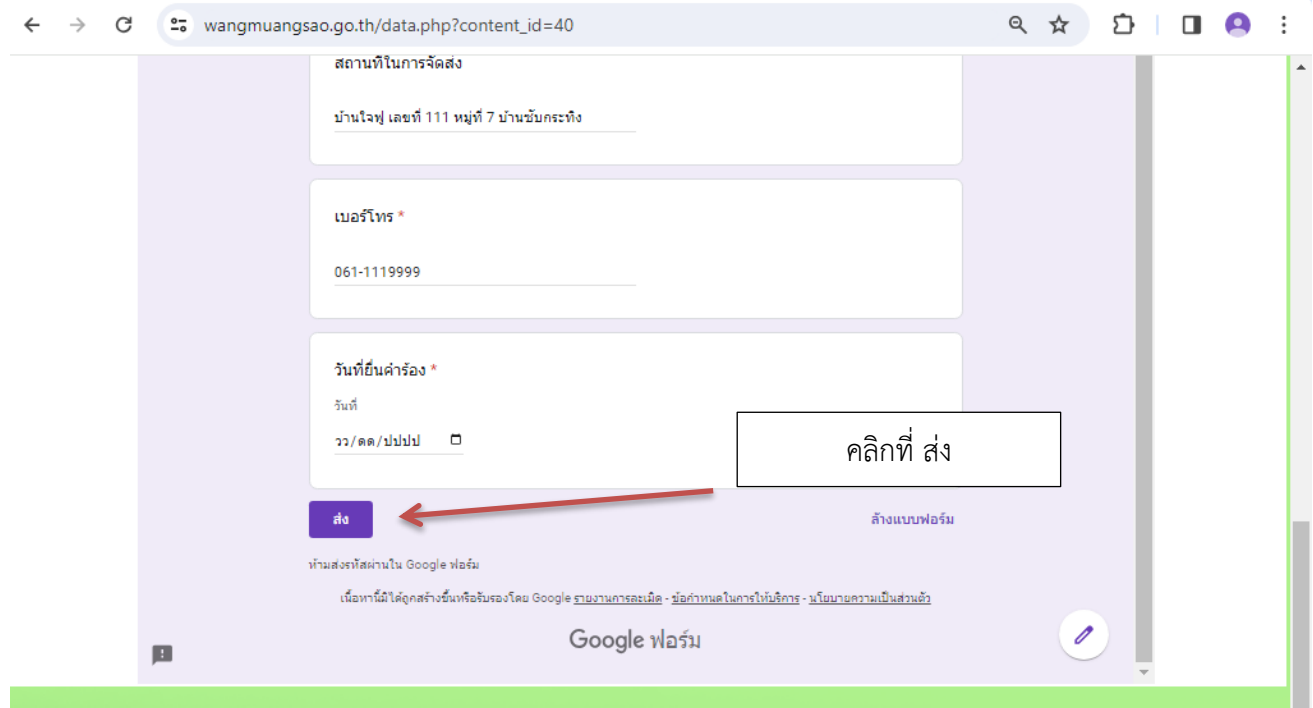